# Do It Yourself codrone DIY 가이드북

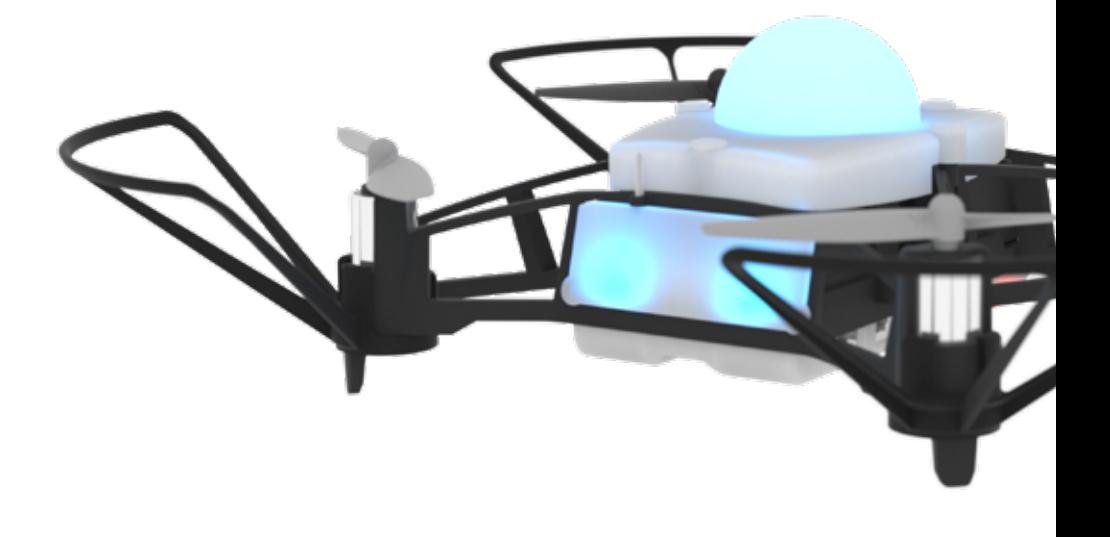

**ROBOLINK** 

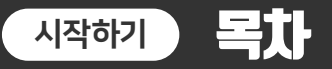

## 시작하기 : 코드론 DIY 열어보기

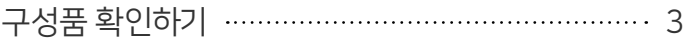

## 조종모드 : 조종기로 드론 조종하기

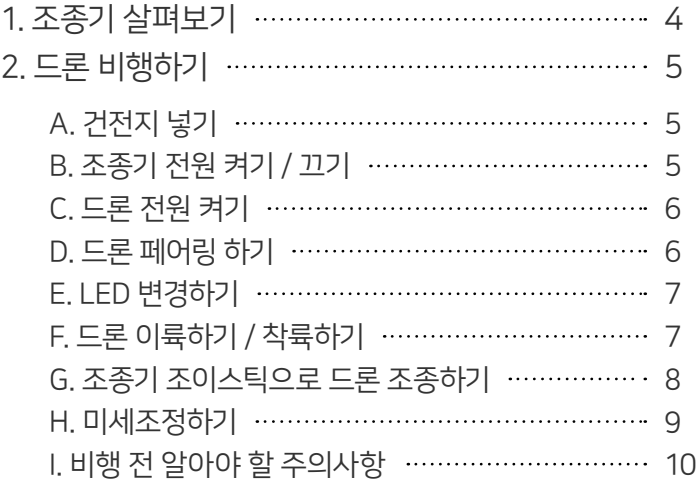

## 코딩모드 : 코딩모드 시작하기

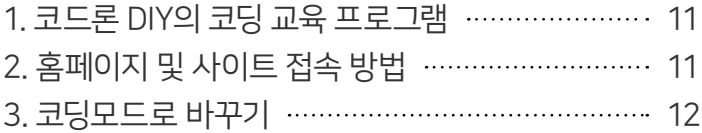

- 부록 : 드론 배터리 충전하기 13
- 부록 : 응급상황 대처하기 14
- 부록 : 펌웨어 업데이트하기 16

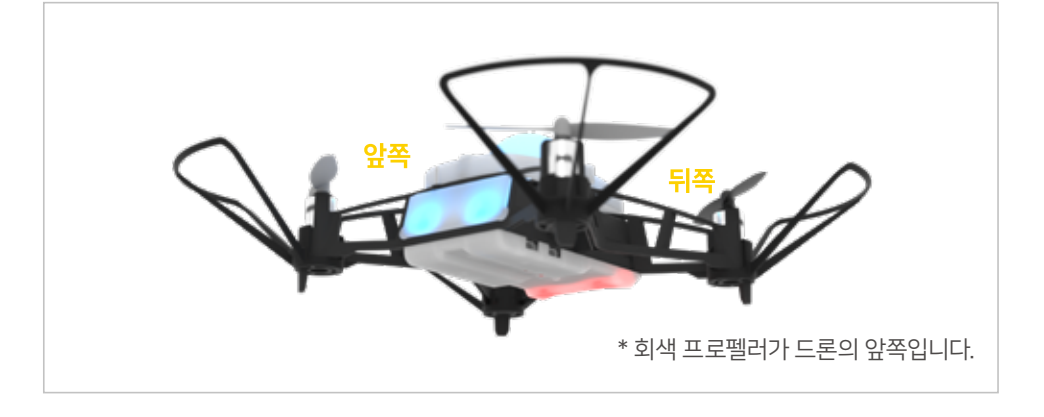

- 프로펠러 여분 - 조종기 (컨트롤러)
- 프로펠러 리무버 - 마이크로 5핀 케이블 - 가이드북
- 충전기 - 드라이버

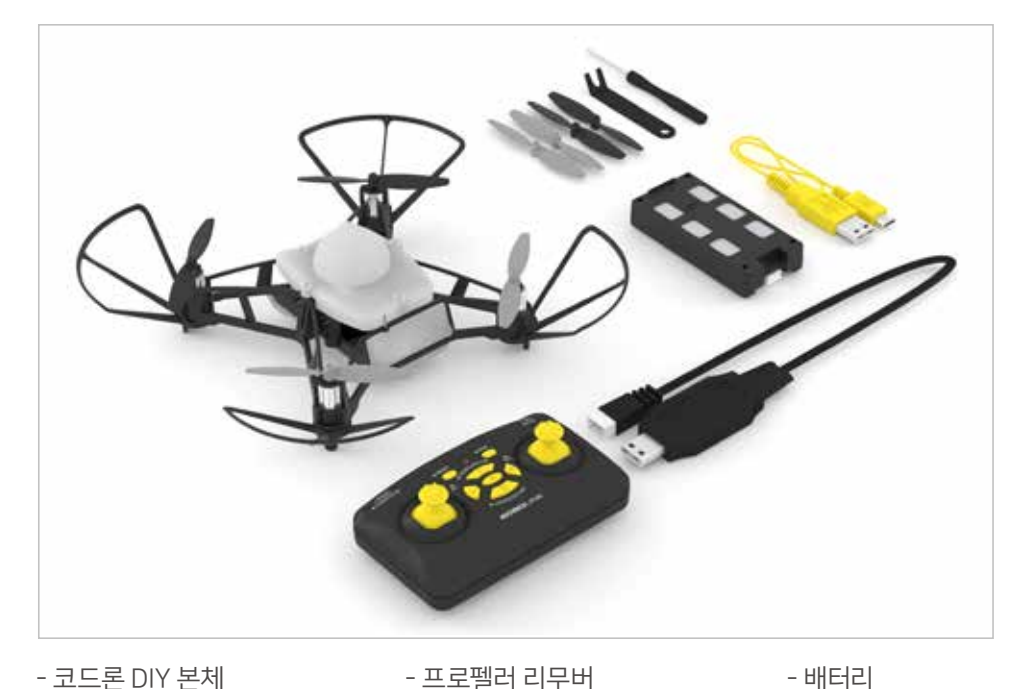

## 구성품 확인하기

## 시작하기 코드론 DIY 열어보기

### 1. 조종기 살펴보기

짧게 누를 때 ● 길게 누를 때

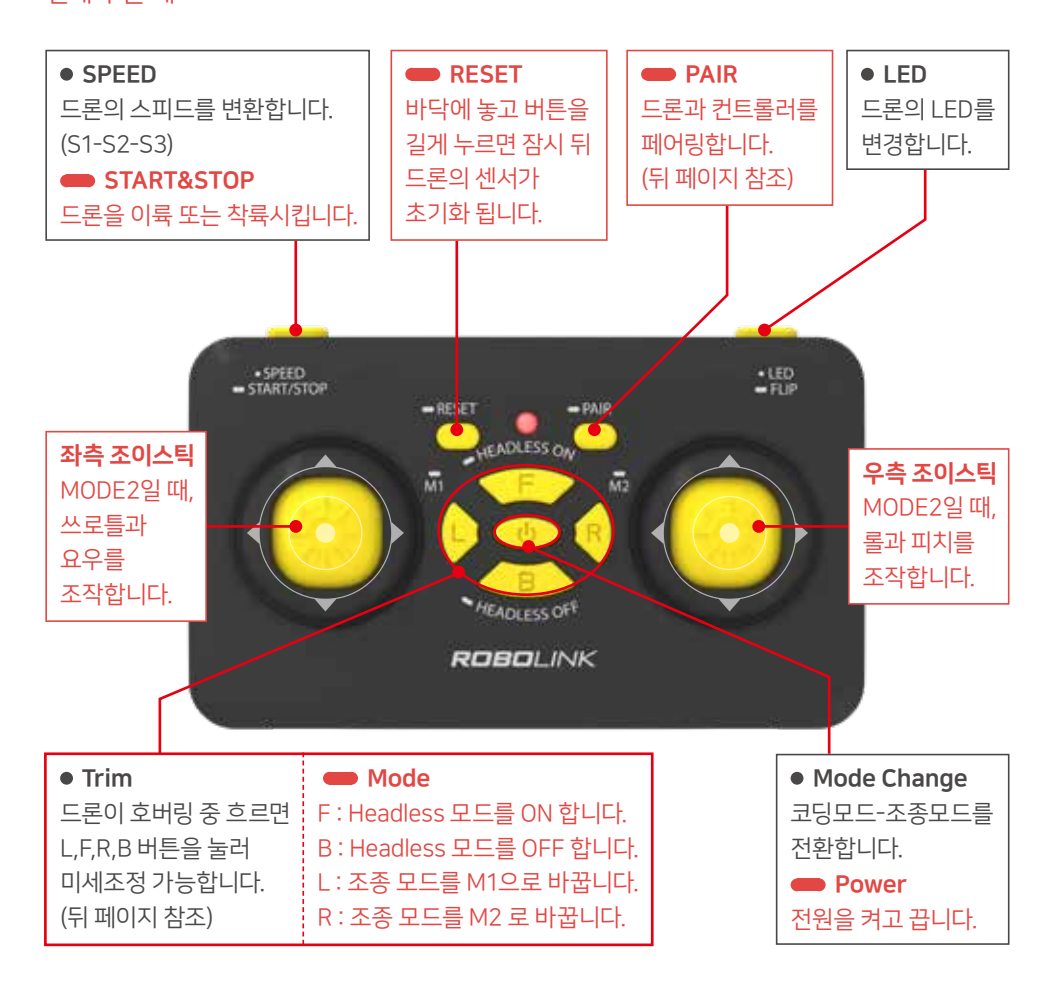

- 조종기로 드론을 조종하기 전에, 먼저 드론과 조종기를 페어링 해 주세요. - 조종기 기능 중 일부 기능은 뒤 페이지의 상세설명을 참조하여 주세요.

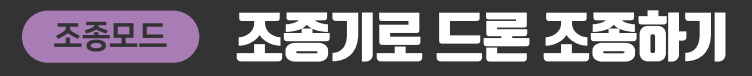

### 2. 드론 비행하기

**A. 건전지 넣기** 

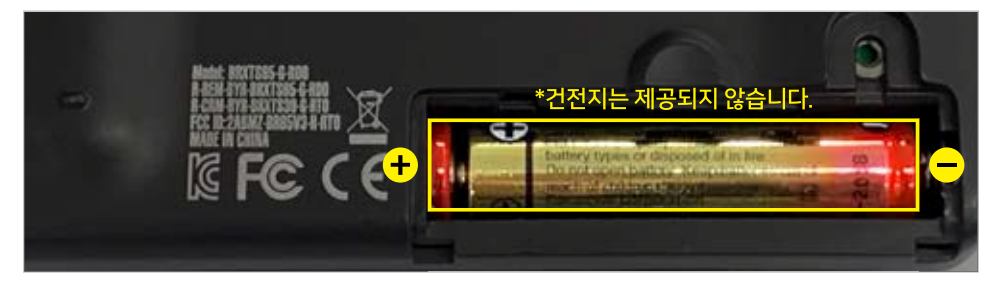

뒷면의 덮개를 열고 AAA 건전지 두 개를 넣습니다. 건전지를 넣은 후 덮개를 닫아주세요.

#### B 조종기 전원 커기 / 끄기

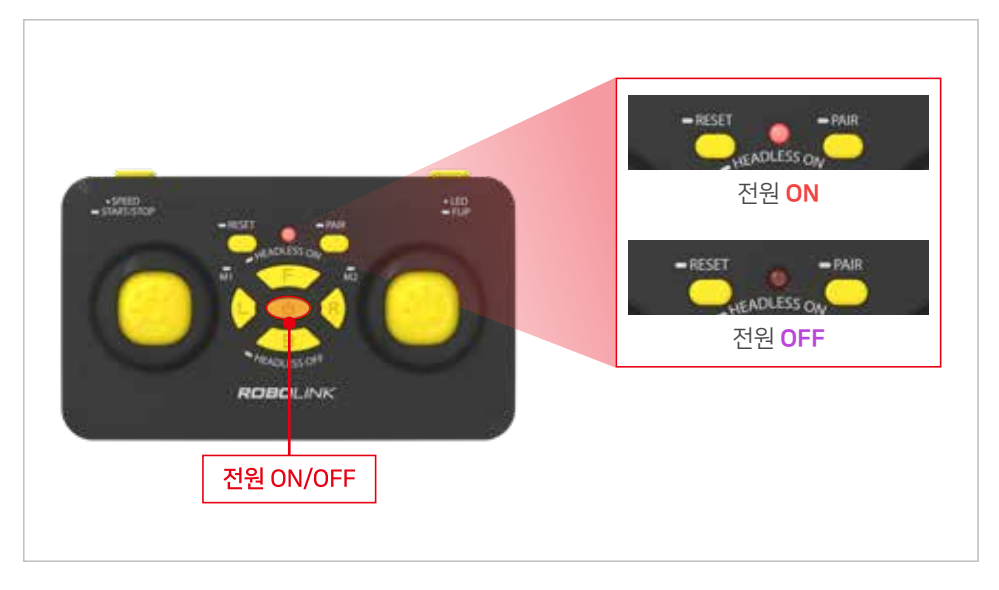

조종기의 가운데에 있는 전원 버튼을 약 3초간 길게 누르면, 조종기 중앙의 LED가 소리와 함 께 켜지면서 전원이 켜집니다. 마찬가지로 조종기의 전원을 끌 때에도, 조종기 가운데에 있는 버튼을 약 3초간 길게 누르면 전원이 꺼집니다.

#### C. 드론의 전원 켜기

드론의 배터리를 아래 그림처럼 결합시키면 드론의 전원이 켜집니다. 단, 드론의 배터리가 방전된 경우엔 켜지지 않습니다. 함께 동봉된 전용 충전기를 통하여 충전 후 이 작업을 시도해 주세요.

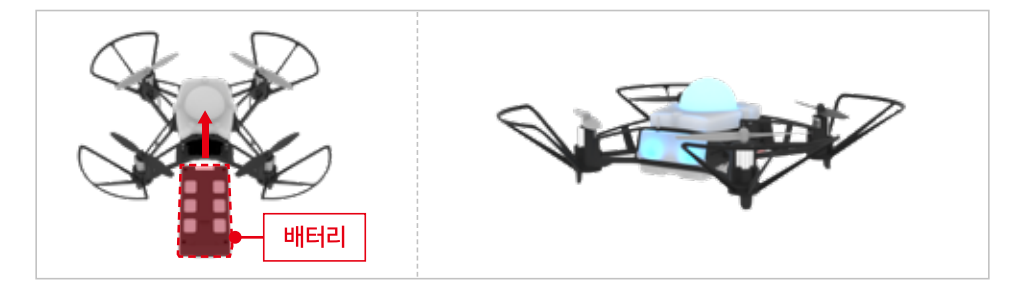

#### D. 드론 페어링 하기

- 1. 조종기가 켜져있고 드론이 켜졌다면, 드론 하단의 페어링 버튼을 눌러줍니다.
- 2. 버튼을 누르고 있으면, 드론의 LED가 노란색 불빛을 내며 페어링 할 준비가 됩니다.
- 3. 이 때, 조종기의 PAIR 버튼을 눌러주면, 드론과 조종기가 페어링 됩니다.

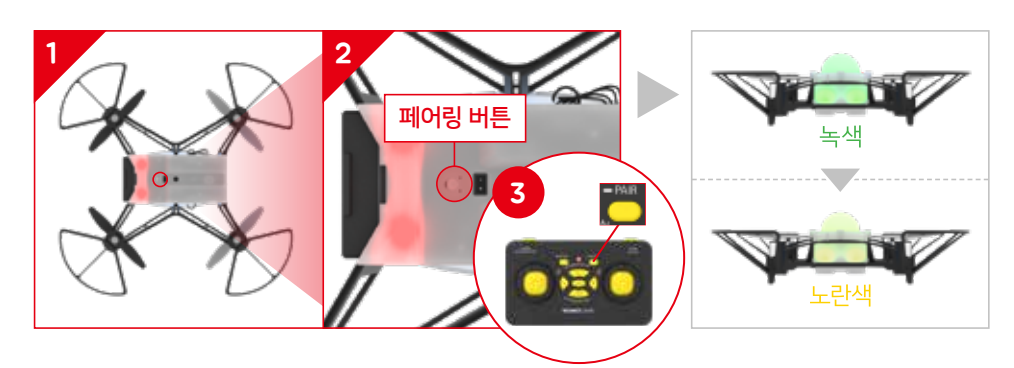

- 페어링을 실시하면 드론이나 조종기를 켤 때마다 페어링 할 필요없이, 계속 **페어링 상태가** 유지됩니다.
- 위의 절차대로 했음에도 페어링이 되지 않는다면 처음부터 다시 시도해 보시기 바랍니다. 상황이나 환경에 따라 페어링이 한 번에 되지 않고 여러 번 시도해야 할 수도 있습니다.
- 드론과 조종기는 반드시 최신 버전의 펌웨어를 사용해야 합니다.

#### E. LED 변경하기

페어링이 잘 되었다면 LED 버튼을 짧게 눌러 드론의 LED를 변경해 줍니다. 만약 LED가 바뀌지 않는다면 페어링에 실패한 것입니다. 이전 페이지를 참조하여 페어링을 다시 시도해주세요.

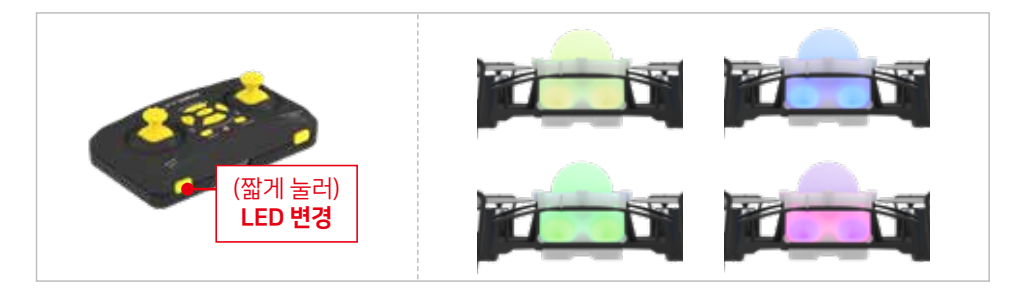

#### F. 드론 이륙하기 / 착륙하기

드론을 이륙시키기 위해서는 아래와 같이 조종기의 START/STOP 버튼을 2초 이상 길게 눌러줍니다. 마찬가지로 드론을 착륙시킬 때에도 조종기의 START/STOP 버튼을 2초 이상 길게 눌러줍니다.

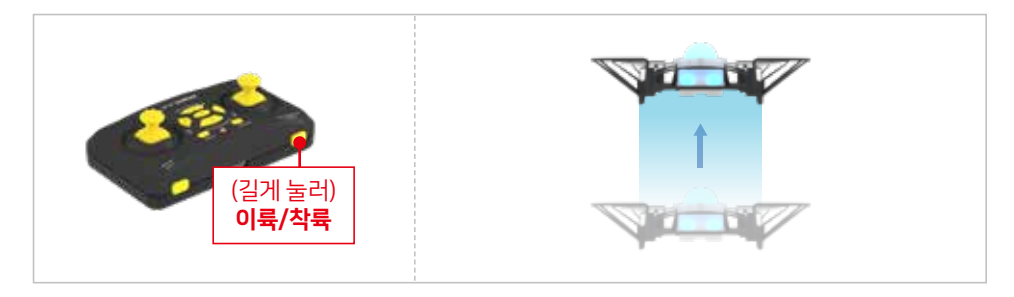

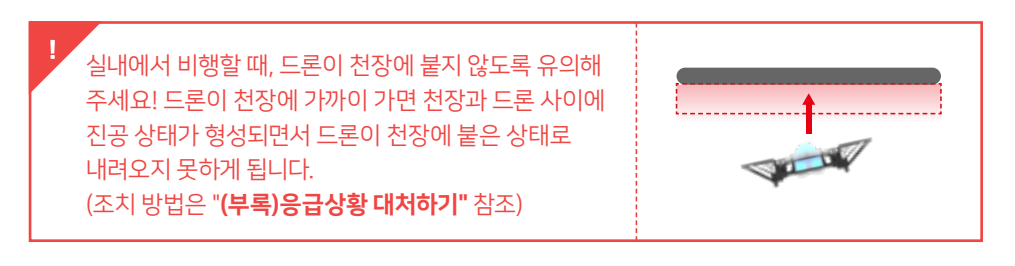

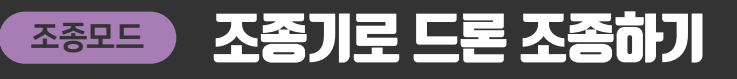

#### G. 조종기 조이스틱으로 드론 조종하기 - MODE 2 인 경우

드론을 이륙시킨 후 조종기의 좌우 조이스틱을 이용하여 조종할 수 있습니다.

쓰로틀(throttle) 제어 : 왼쪽 조이스틱을 위·아래로 밀면 드론이 상승 또는 하강합니다.

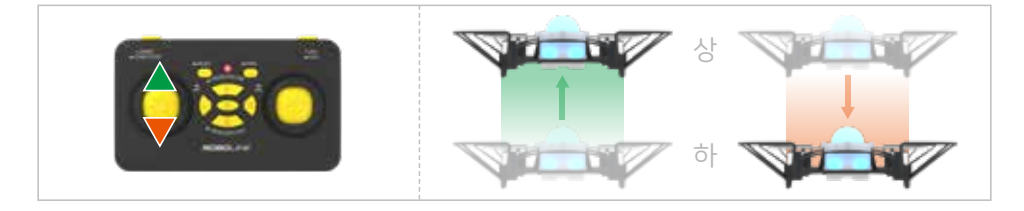

요우(yaw) 제어 : 왼쪽 조이스틱을 좌·우로 밀면 드론이 오른쪽 또는 왼쪽으로 회전합니다.

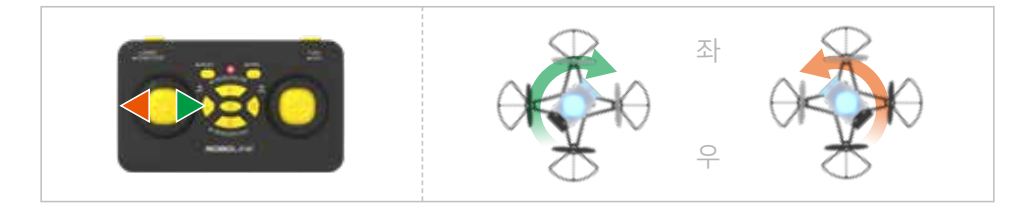

피치(pitch) 제어 : 오른쪽 조이스틱을 앞·뒤로 밀면 드론이 전진 또는 후진합니다.

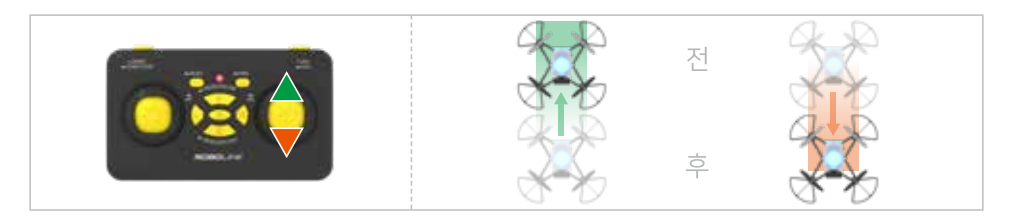

롤(roll) 제어 : 오른쪽 조이스틱을 좌·우로 밀면 드론이 왼쪽 또는 오른쪽으로 이동합니다.

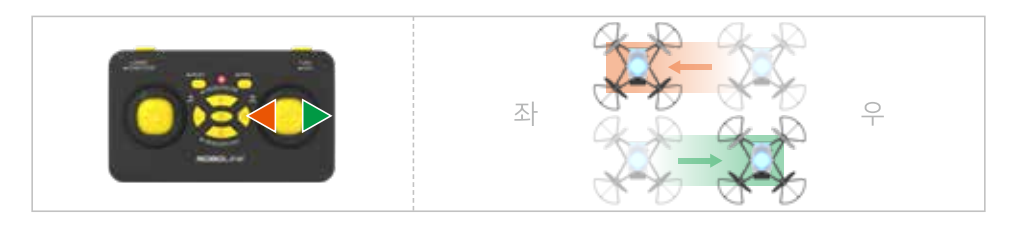

#### H. 미세조정하기

드론이 비행 중 어느 한 쪽(오른쪽, 왼쪽, 앞쪽, 뒤쪽)으로 치우치거나 흐른다면, '미세조정' 버튼으로 반대쪽 모터의 회전속도를 올려 안정적인 호버링이 되도록 맞출 수 있습니다. 미세조정은 '조종'과는 다른 것이며 드론의 오토 호버링(Auto hovering)기능을 보강하기 위해 드론이 계산한 각도 중 롤(roll)이나 피치(pitch)의 오차를 사용자가 수동으로 보정하는 작업입니다.

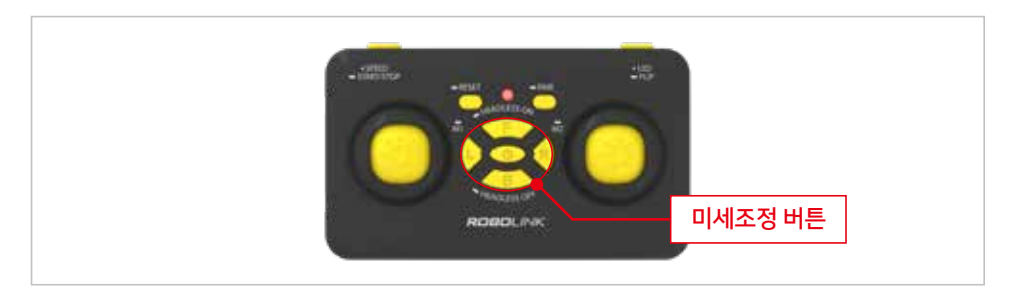

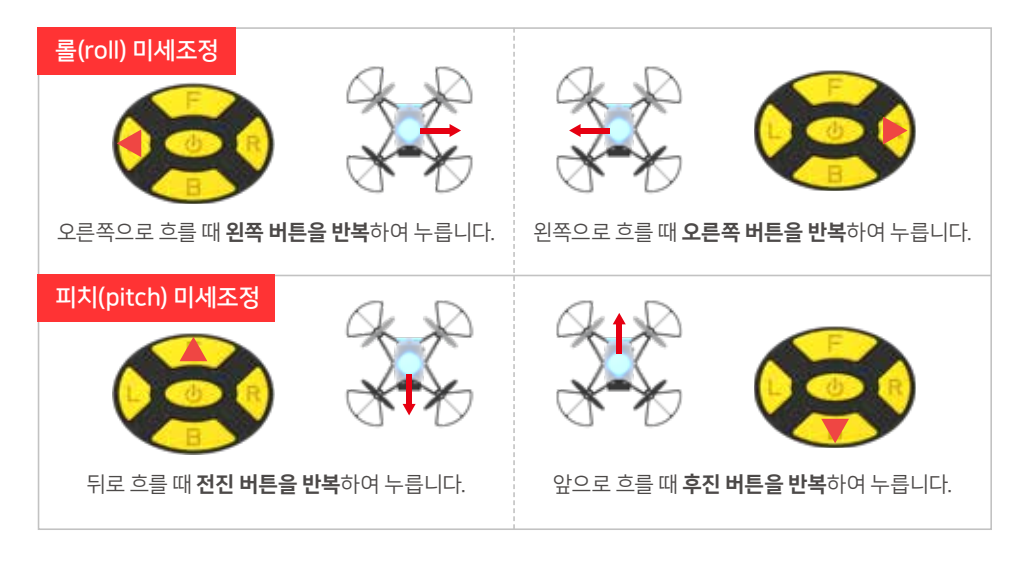

- 미세 조정은 호버링 상태에서 어느 방향으로 드론이 흘러가는지 충분히 관찰하신 후에 이루어져야 합니다. 만약 비행 중 특정 방향으로 치우침이 없음에도 미세조정 버튼을 누르면 오히려 비행 성능을 떨어뜨리게 될 수 있습니다.

#### I. 비행 전 알아야 할 주의사항

- 1. 해당 제품은 14세 이상의 사용자가 사용하기를 권장합니다. 처음 사용자는 매뉴얼을 반드시 숙지하고 충분한 연습 후에 사용하기를 권장합니다.
- 2. 드론의 프로펠러는 매우 빠르게 회전하므로 항상 주의를 필요로 하며 신체적, 재산적 피해를 입힐 수 있습니다. 안전을 위해 드론에게서 항상 일정 거리를 유지하십시오.
- 3. 조작 미숙으로 인한 사고에 대해 제조사와 판매 업체는 책임을 지지 않습니다.
- 4. 온도가 20ºC ~ 40ºC 사이의 일반적인 날씨 조건에서 비행하십시오.
- 5. 작동 및 수리에 관한 문의는 구매처에 문의해주십시오.

#### 비행 시 주의사항 :

- 1. 비행 전 항상 주변을 살피시기 바랍니다.
- 2. 사용자의 시야 안에서 비행하세요.

3. 다른 사용자와 여러 대의 기체를 동시 사용할 때에는 주파수 사용에 주의하시기 바랍니다.

#### 주의사항 :

- · 비행 전에는 반드시 모든 물품을 정기적으로 점검하십시오. 손상된 경우에는 교체 및 수리 후 작동하십시오.
- · 반드시 제공된 충전기를 이용하여 충전하십시오.
- · 제품의 먼지를 제거할 때에는 반드시 전원을 끄고 제거하십시오.
- · 본 제품의 구조를 임의로 변경하지 마십시오.
- · 배터리는 재활용 하거나 폐기물 처리 방법에 따라 올바르게 폐기하십시오.
- · 보관할 때에는 반드시 전원을 끄고 드론의 배터리와 조종기의 건전지를 분리하여 보관하십시오.
- · 드론과 조종기를 던지거나 떨어뜨리지 마십시오.
- · 취급 설명서를 잘 읽고 숙지하십시오.

아래와 같은 환경에서는 드론을 비행하지 마십시오.

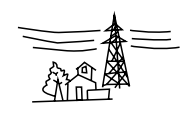

**XA New** 

사람이 많은 장소

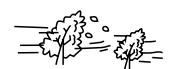

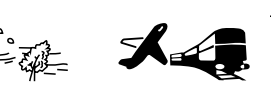

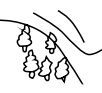

신호탑 및 고전압 전력선 주변

허가 받지 않은 공공장소나 천둥 번개가 치거나 철도 및 공항 근처 수과 강 바람이 많이 부는 날씨

## 코딩모드 시작하기

### 1. 코드론 DIY의 코딩 교육 프로그램

코드론 DIY는 코딩 교육을 위한 여러가지 프로그램이 있습니다. 학습 자료는 모두 무료로 제공되고 있습니다. 자세한 내용은 로보링크 홈페이지 또는 교육·기술지원 사이트를 확인해주세요.

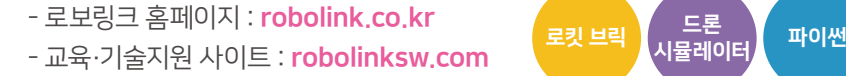

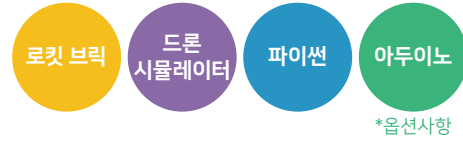

## 2. 홈페이지 및 사이트 접속 방법

www.robolink.co.kr

로보링크 홈페이지에 접속합니다.

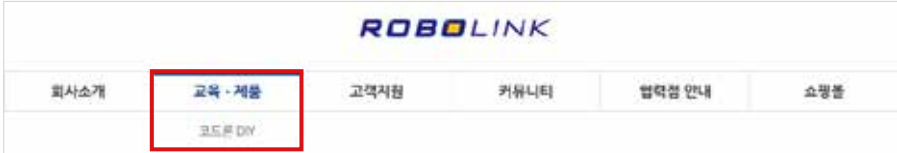

교육·제품 메뉴에서 제품 이름을 클릭합니다.

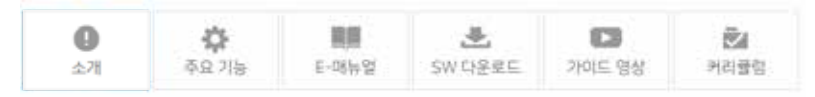

- 소개 : 코드론 DIY의 간단한 설명

- 주요 기능 : 조종 방법과 학습내용 설명

- E-매뉴얼 : 학습 교재와 자료

- SW 다운로드 : 교육용 프로그램 및 펌웨어 다운로드

- 가이드 영상 : 다양한 교육 영상

- 커리큘럼 : 단계별로 학습하기

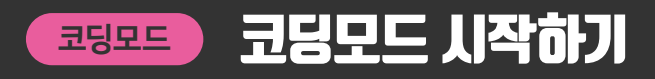

### 3. 코딩모드로 바꾸기

코딩모드는 사용자가 직접 코딩하여 드론을 제어할 수 있는 모드입니다. 노트북 또는 PC를 드론 조종기에 연결하여 로보링크에서 지원하는 SW로 드론을 코딩·제어하고 학습할 수 있습니다. 조종기를 코딩모드로 바꾸는 방법은 아래와 같습니다.

#### PC에서 코딩모드로 진입하기 (Windows의 경우)

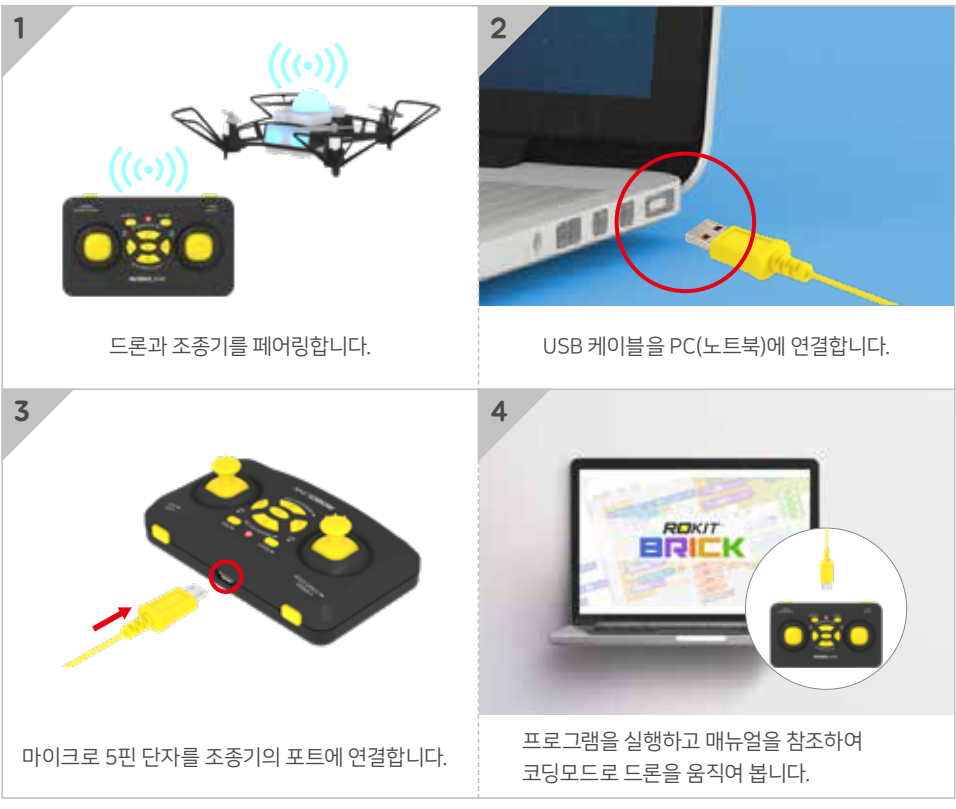

\* 코딩 SW의 다운로드 및 실행은 홈페이지를 참조해 주세요.

- Windows 10에서는 조종기의 USB드라이버가 자동으로 설치되지만, Windows 7/8에서는 USB드라이버를 수동으로 설치해주셔야 합니다. (수동 설치 방법은 홈페이지 참조) - 장치 관리자에서 조종기 통신 장치 이름은 PC마다 다르게 표시될 수 있습니다.

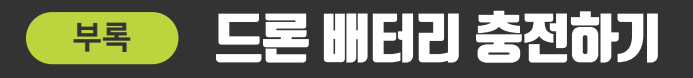

드론이 연결된 상태에서 조종기 등의 배터리 잔량표시를 확인해 주세요. 충전이 필요하다면 지정된 배터리 충전기를 이용해 배터리를 충전해야 합니다. (아래 이미지 참조) 배터리를 연결하면 충전기의 LED가 켜지고 충전이 다 된 경우에 LED가 꺼집니다.

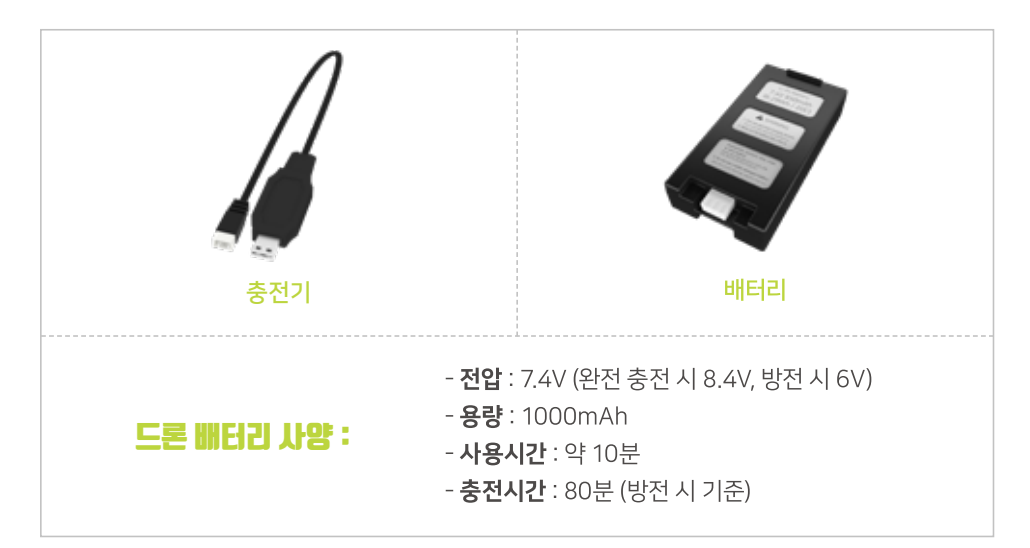

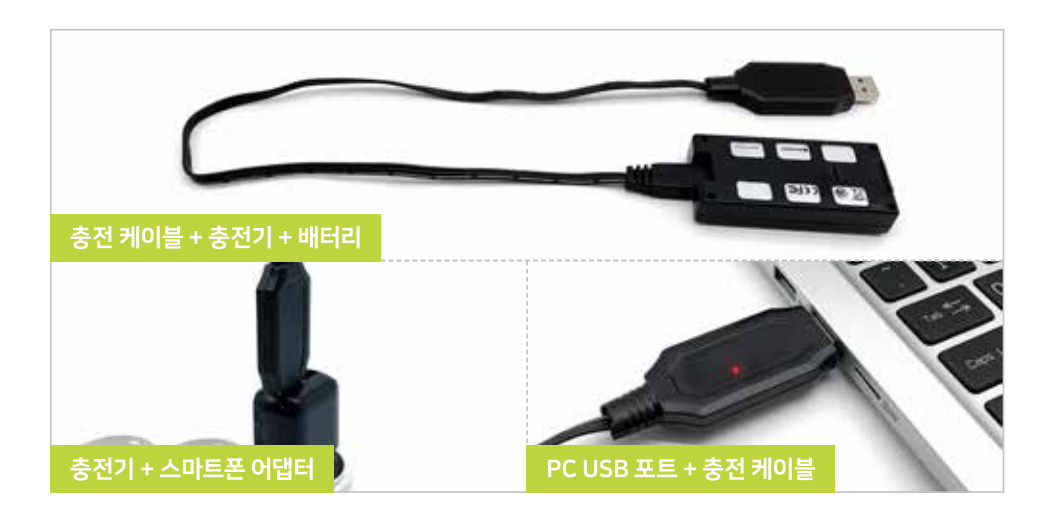

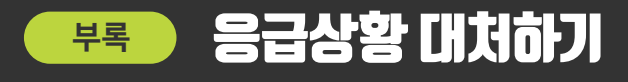

### 비행 중 '응급상황' 이란?

사용자가 드론을 조종기 등으로 제어하다가 문제가 생겨 드론을 제어하지 못하는 경우나 비행 도중 빠르게 동작을 중지시켜야 하는 경우입니다. 이러한 경우 비행 중인 드론에 손을 대지 않고 안전한 방법으로 착륙시켜서 기체의 파손을 방지해야 합니다.

#### 공통 1. 조종기로 멈추기 (착륙하기)

RC모드(조종기 조종)에서 가능한 방법으로, 조종기의 START/STOP 버튼을 길게 누르면 드론이 서서히 착륙합니다.

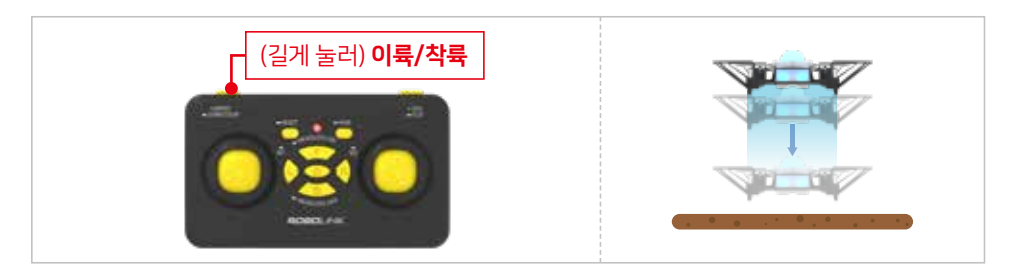

### 공통 2. 조종기로 멈추기 (강제 멈춤)

RC모드(조종기 조종) 등 모든 환경에서 사용할 수 있는 방법으로, 조종기의 왼쪽 조이스틱 을 아래로 내린 상태에서 START/STOP 버튼을 누르면 드론이 모든 동작을 멈추고 땅에 떨어집니다.

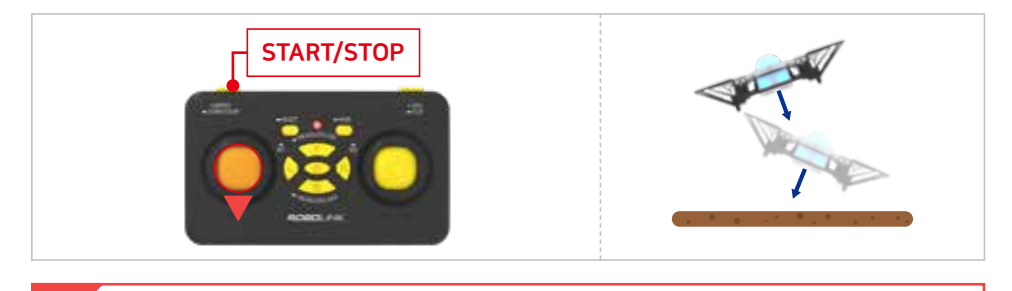

- 2번 방법은 드론이 정상적으로 착륙하는 방법이 아니라 드론의 모든 동작들이 강제 정지 되면서 추락하게 되는 방법입니다. 따라서 드론 기체의 파손이 생길 우려가 있으므로 위급한 상황에서만 사용해 주세요!

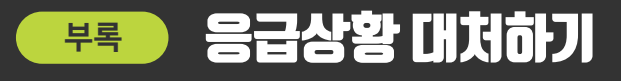

#### 공통 3. 드론에 충격을 가해 멈추기

비행 중인 드론에 가벼운 충격을 주면, 드론이 충격을 감지하여 멈추게 됩니다. RC모드(조종기 로 조종) 등 모든 환경에서 사용할 수 있는 방법이며 조종기에 문제가 생겨 조종불능 상태일 때 에도 사용 가능합니다.

- 드론을 너무 세게 치면 기체 파손의 우려가 있습니다. 이 방법 역시 드론이 정상적으로 착륙하는 것이 아니라 그대로 동작이 멈추면서 추락하는 방식이므로 위급한 상황에서만 사용해 주세요!

#### 공통 4. 드론이 천장에 붙게 된 경우

드론이 천장 가까이에서 비행하면 천장과 드론 사이에 진공 상태가 형성되어 쉽게 천장에 붙게 됩니다. 이 때에는 아래와 같이 조치해주세요.

1. 조종기의 왼쪽 조이스틱을 아래로 내린 상태에서 START/STOP 버튼을 누릅니다. 2. 위 방법을 실행하면 드론이 모든 기능을 멈추고 떨어지게 됩니다. ( <mark>공통 2</mark> 참고) 드론이 추락하면 충격에 의해 파손될 수 있으니 주의해 주시길 바랍니다. (예시 : 충격을 흡수할 수 있는 물건을 준비한 후에 강제 멈춤 시킵니다.)

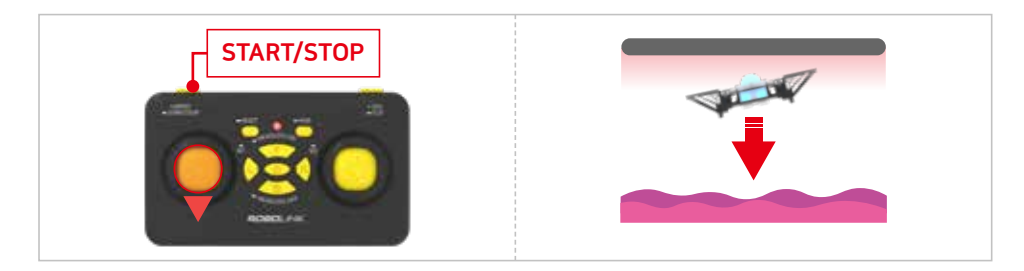

드론의 정상적인 구동을 위해 항상 최신 버전의 펌웨어를 사용해야 합니다.

## 1. 프로그램 다운로드 및 실행하기

로보링크 홈페이지(11쪽 **3.**참조)에서 드론 및 조종기의 최신 버전 펌웨어 압축 파일을 다운로드 받습니다. 압축을 해제한 후, 아래 Drone4AutoUpdaterLight 파일을 더블 클릭하여 프로그램을 실행합니다.

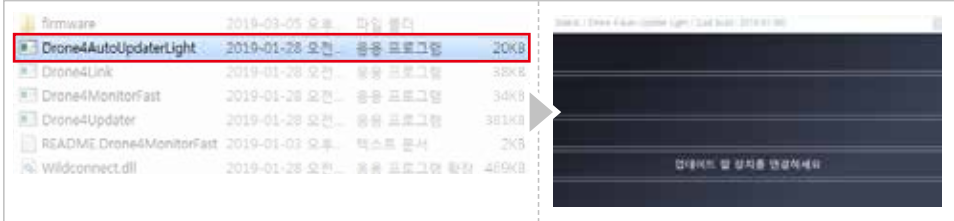

## 2. 케이블 연결하기

드론에서 배터리를 분리하고, 드론의 전원이 꺼진 상태에서 드론 하단의 페어링 버튼을 누른 채로 마이크로 5핀(USB) 케이블을 연결합니다.

PC에 프로그램이 켜져있는 상태로 케이블을 연결하면 업데이트가 자동으로 진행되며, 업데이트가 완료되면 다시 드론과 조종기를 페어링 한 후 비행합니다

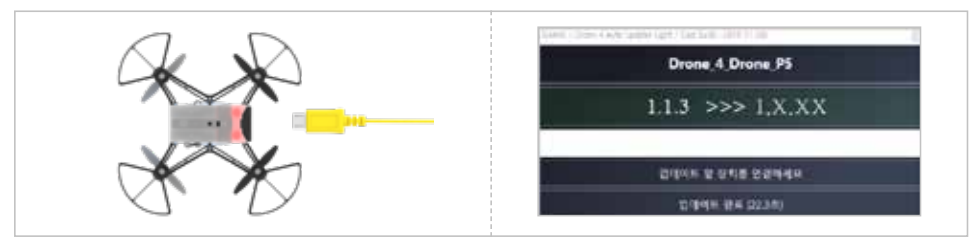

펌웨어 업데이트는 Windows 환경에서 실행 가능합니다.

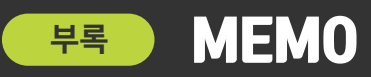

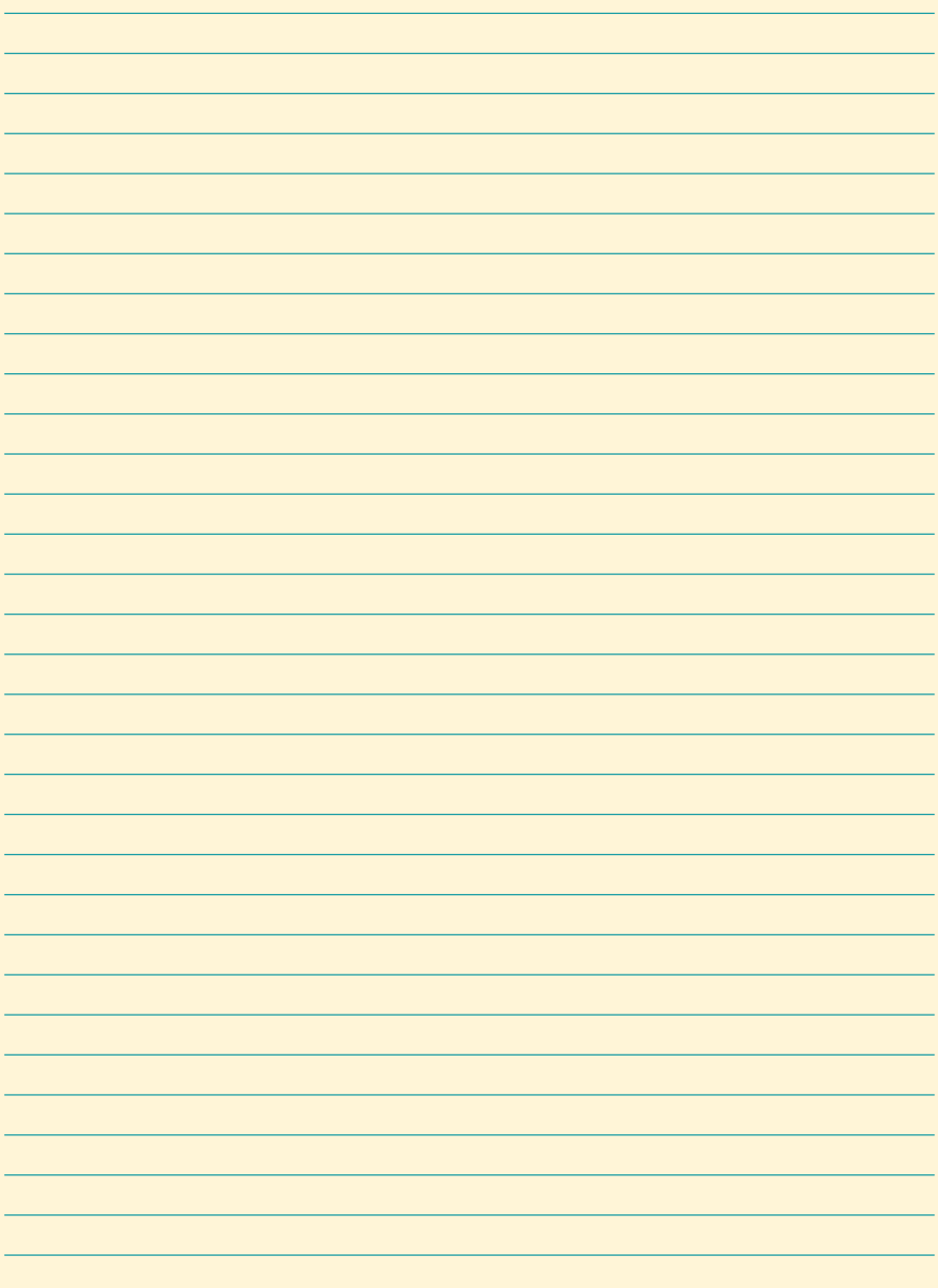

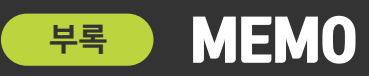

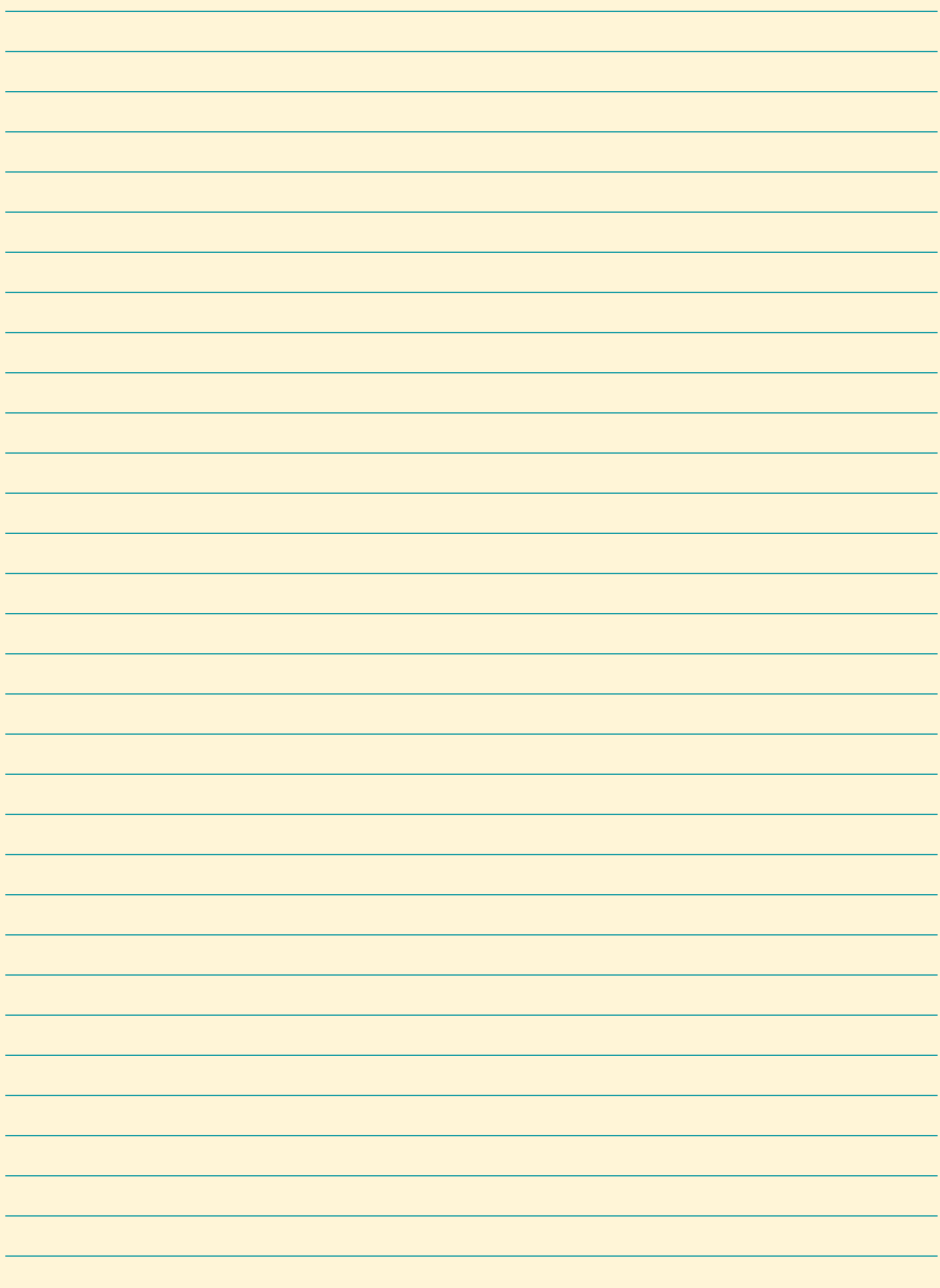

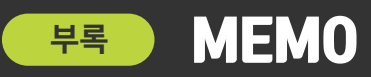

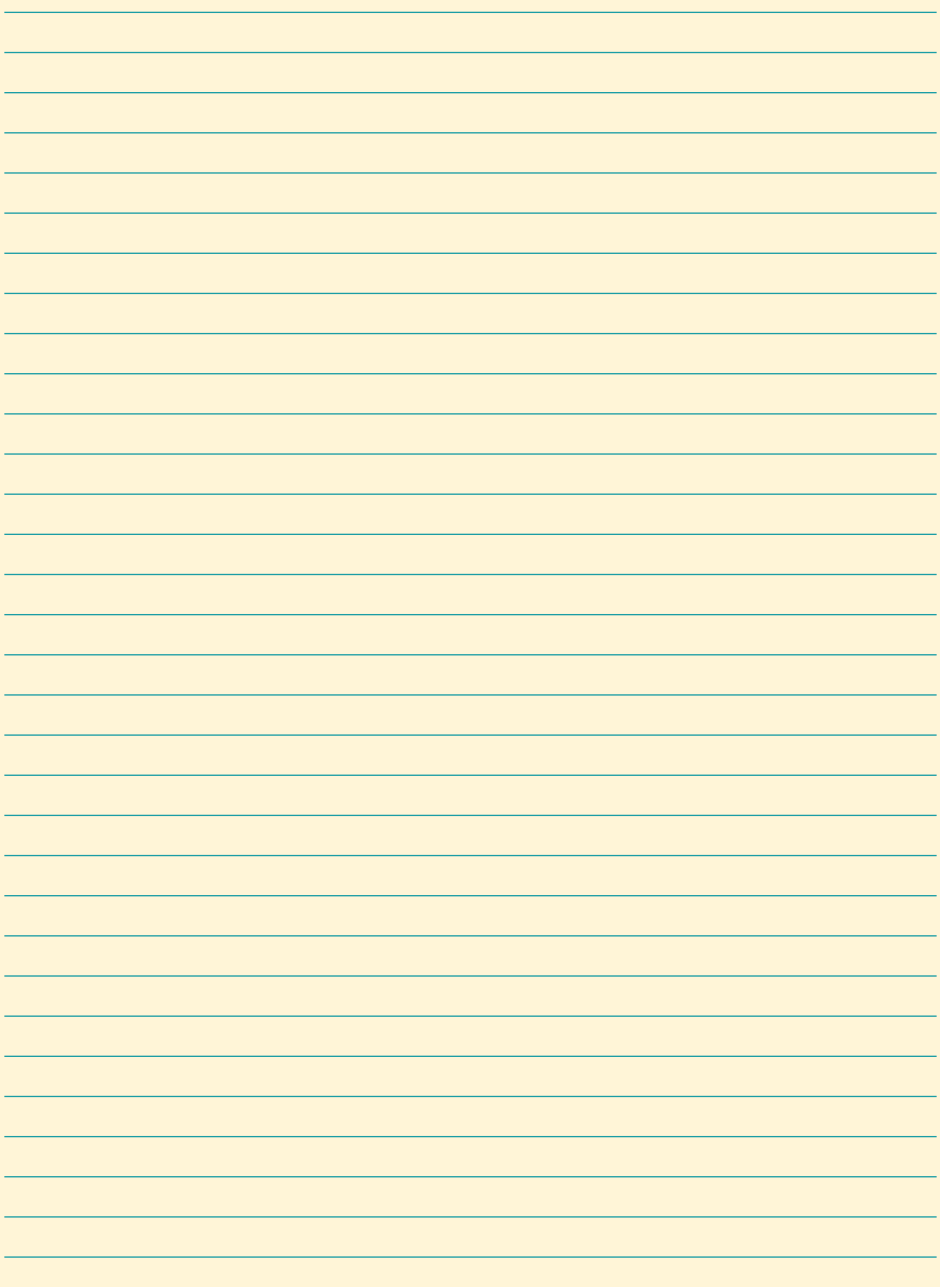

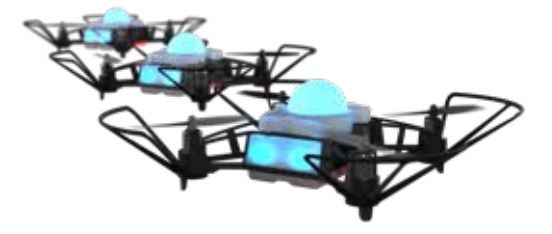

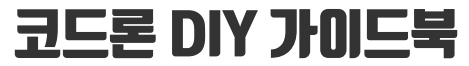

코드론 DIY 키트의 시작을 위한 사용자 매뉴얼

발행일 2020년 9월 18일 초판 1쇄

주소 서울특별시 송파구 삼학사로83(삼전동) 로보링크 주식회사 전화 02-554-8862, 3 팩스 02-554-8860 홈페이지 robolink.co.kr | robolinksw.com | roboshop.co.kr

Copyright © Robolink Co., Ltd. ALL RIGHT RESERVED.